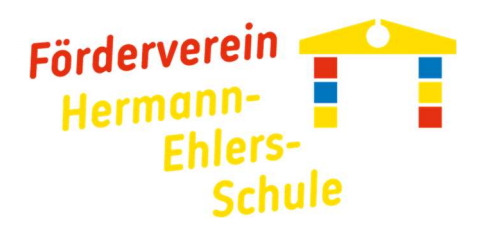

## Spenden für den Förderverein leicht gemacht:

Schritt 1: Öffnen Sie ihre Banking App Schritt 2: Gehen Sie auf Überweisung Schritt 3: Klicken Sie auf Fotoüberweisung

Schritt 4: Wählen Sie aus dem Menü QR-Code

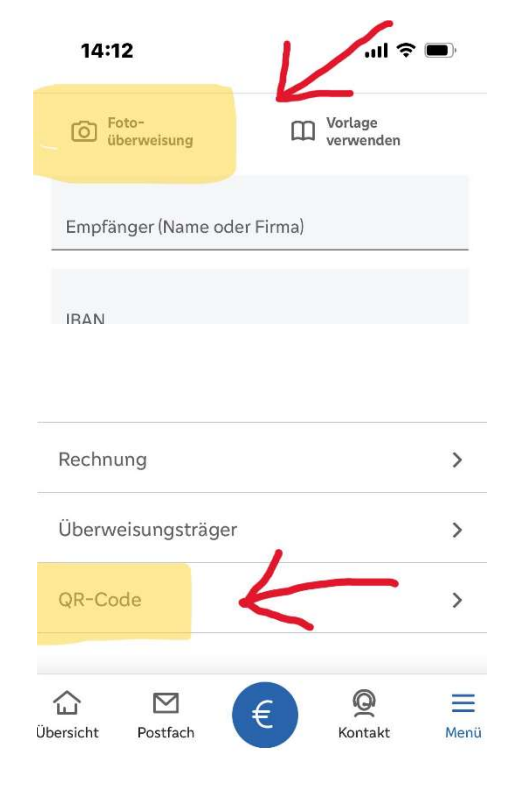

Schritt 5: Scannen Sie folgenden QR-Code:

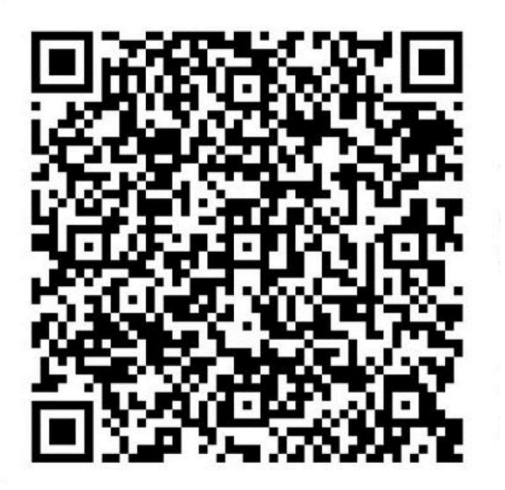